# 検索実習 問題&解説

# 本日の講習内容

■ 講習会の進め方(60分)

• 欲しい文献の所在を探す – 図書を探す: 東京大学 OPAC 【例題1】、 Webcat – 雑誌を探す: E-JOURNAL PORTAL 【例題2】、 東京大学で利用できる電子ジャーナル検索 、 東京大学 OPAC • あるテーマに関する雑誌論文を探す – 日本語論文を探す: CiNii 【例題3】 – 英語論文を探す: Web of Science 【例題4】 Engineering Village 【例題5】 • 学外から利用する: SSL-VPN Gateway サービス

## ■ 配布資料

- ・ 「ネットでアカデミック」
- ・ 検索実習 問題&解説
- ・ リーフレット「文献探しのヒント」①、③、④、⑤
- ・ ScienceDirect クイックレファレンスガイド
- ・ Web of Science クイックレファレンスカード
- ・ Engineering Village クイックレファレンスガイド
- ・ 各種チラシ
- ・ アンケート用紙

#### ■ 講習会で紹介する各種サービスへの入口サイト

**GACoS** http://www.dl.itc.u-tokyo.ac.jp/gacos/index.html

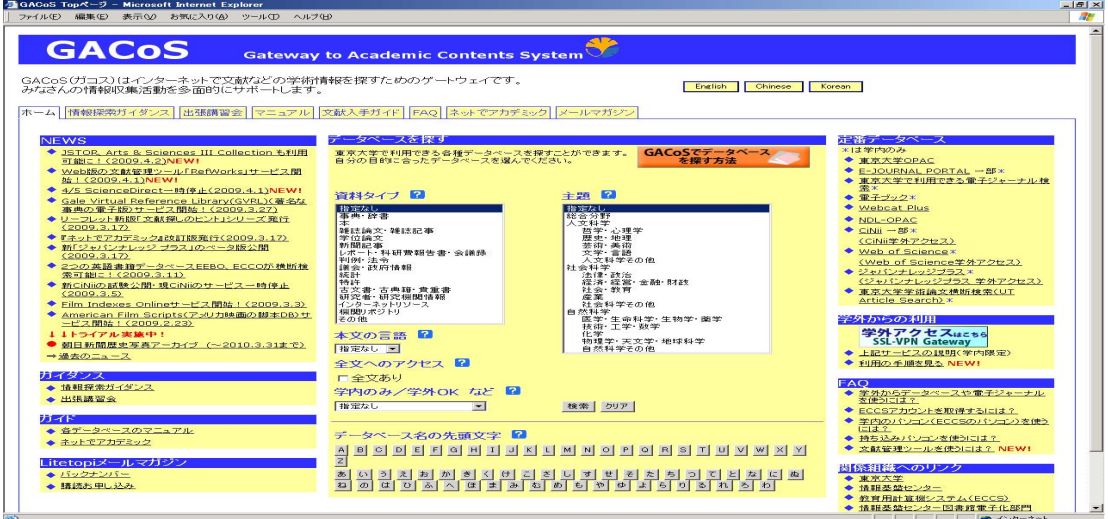

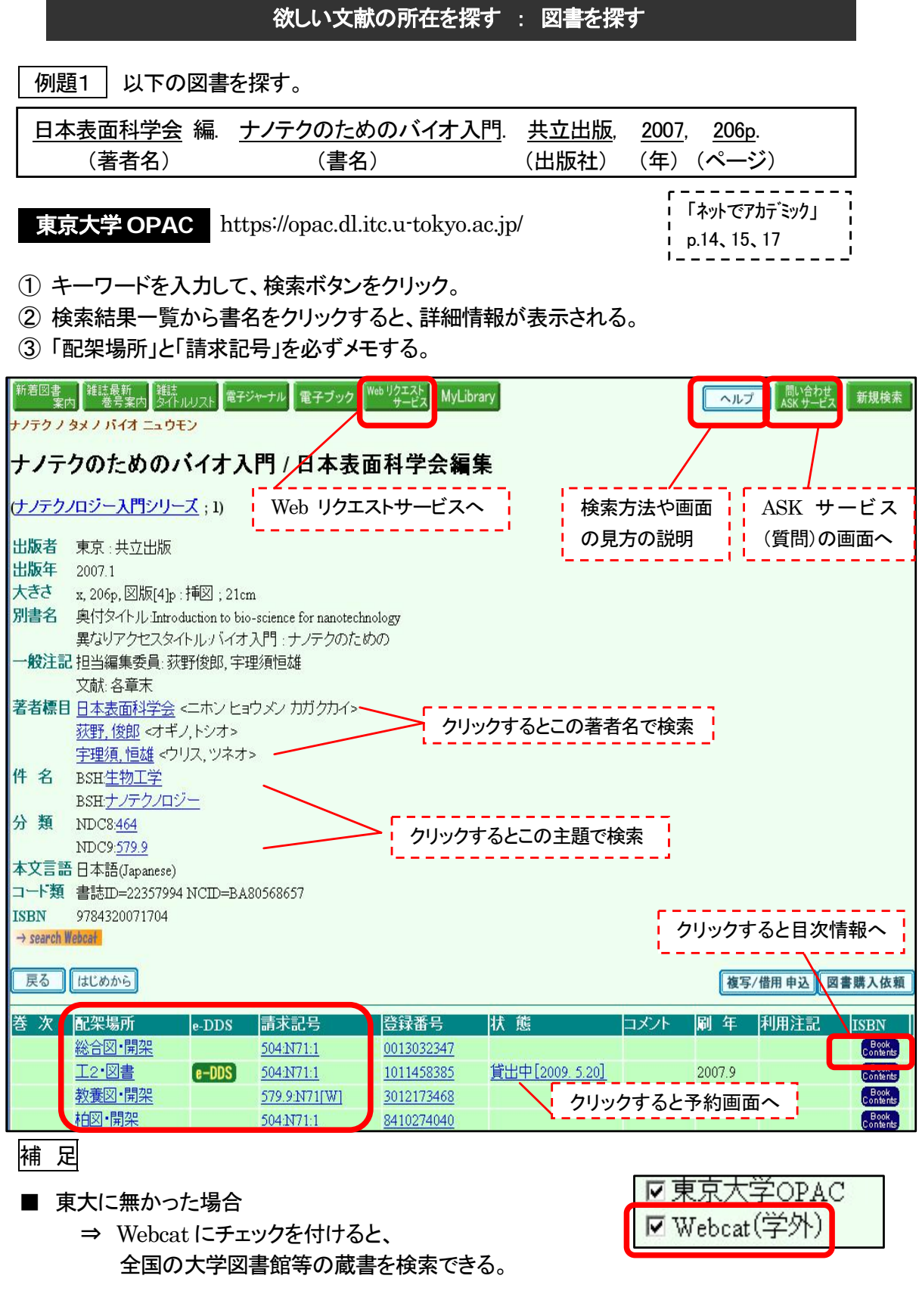

- 他キャンパス、他大学で所蔵されている文献の複写や図書借用の申込み
	- ⇒ 工学・情報理工学図書館ホームページ「Web リクエスト」ページ参照 http://park.itc.u-tokyo.ac.jp/cllib/frame02.html

欲しい文献の所在を探す : 雑誌を探す

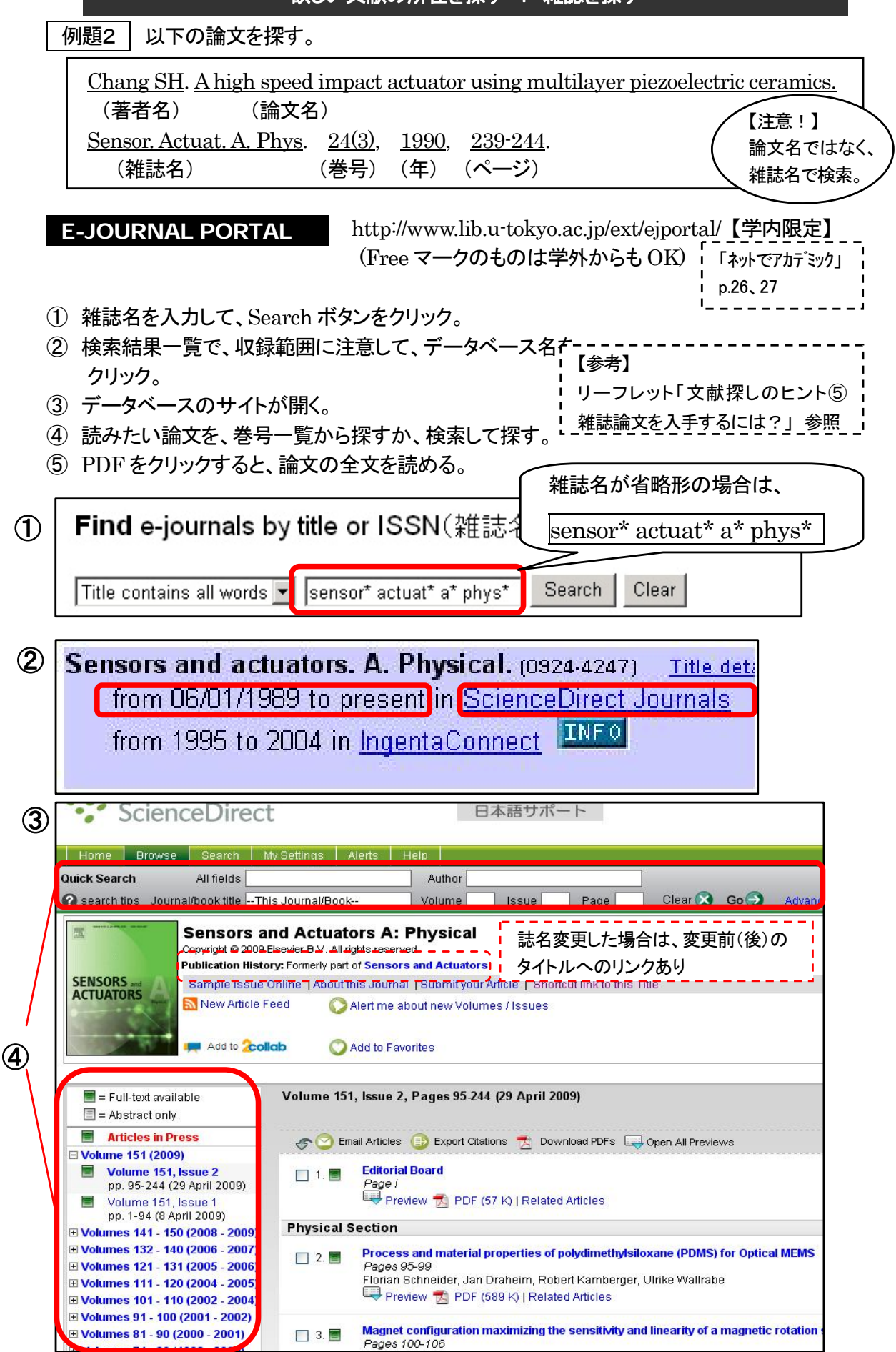

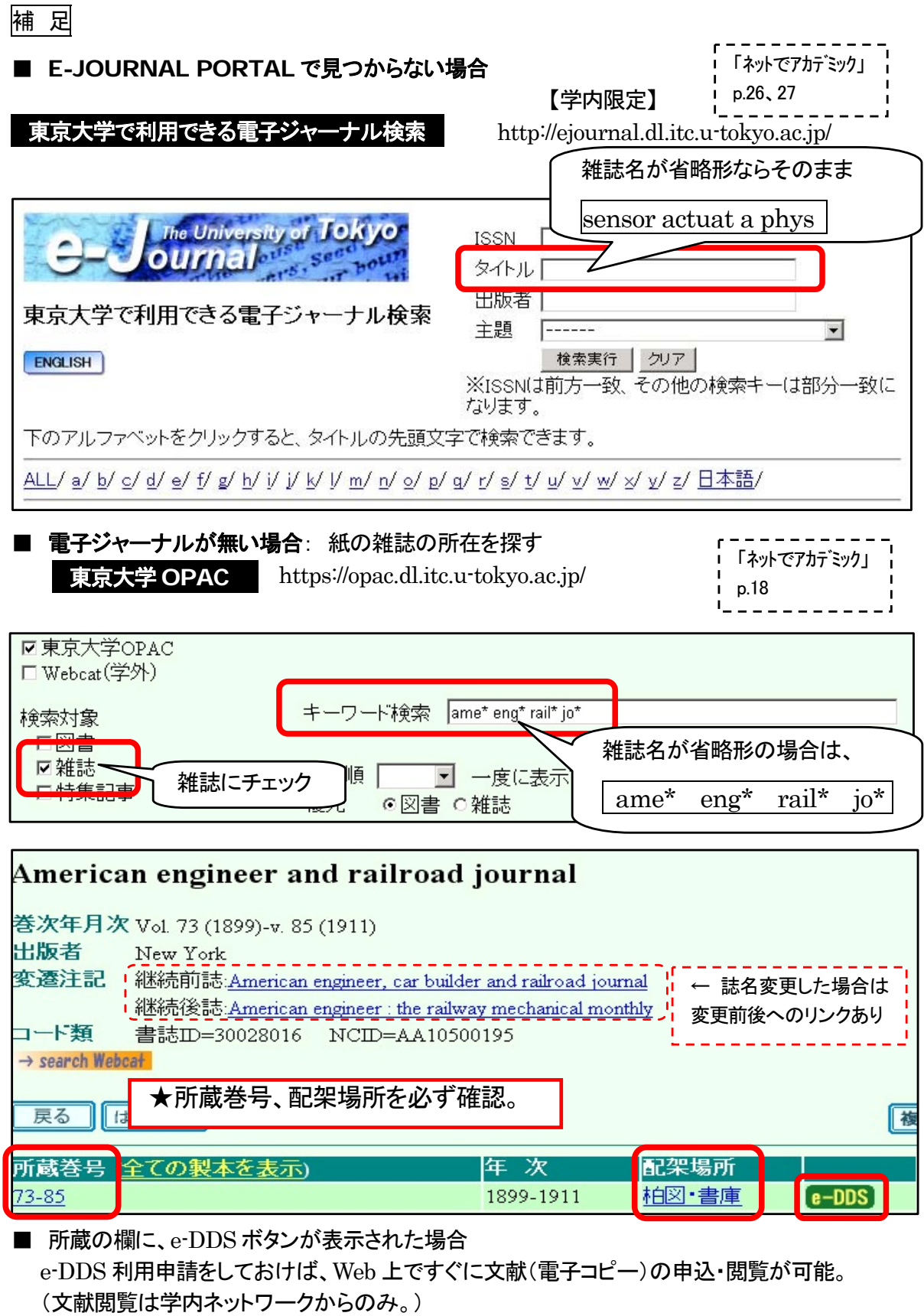

- ⇒ 工学・情報理工学図書館ホームページ「e-DDS」ページ参照 http://park.itc.u-tokyo.ac.jp/cllib/frame03.html
- 東大に無かった場合 ⇒ 例題1 参照

2009.5/12, 5/18, 5/20 工学系・情報理工学系情報探索ガイダンス"文献検索早わかりコース" 主 催: 工学・情報理工学図書館 & 情報基盤センター学術情報リテラシー係 あるテーマに関する雑誌論文を探す : 日本語論文 例題3 │微小重力 に関する論文を探す。 「ネットでアカデミック」 p.18 п. http://ci.nii.ac.jp/ 【学内限定】 **CiNii** (サイニイ)L. 【学外から】サイトライセンス個人 ID で利用⇒http://ci.nii.ac.jp/ 【学外から】ECCS アカウントで利用⇒https://sslvpn.ecc.u-tokyo.ac.jp/ ① 詳細検索画面で「論文名」に検索語を入力し、検索ボタンをクリック。 ② 検索結果一覧から選んで論文タイトルをクリックすると、詳細情報が表示される。 ③ 「CiNii PDF」または「プレビュー」をクリックすると、全文が読める。 挂細検索  $\bigcirc$ 論文名微小重力 著者名 著者所属 刊行物名 븅 ページ 巻 **ISSN** 出版者 参考文献 出版年 年がら 年まで ◎すべて ○ GNWに本立本的 ○ GNWに本立本的 または道堆井にピスムのいいのあり 検索 2P-102 超分子複合体タンパク質の微小重力条件下での結晶化(結晶成長・結晶化技術,第46回日本生物物E B 学会年会) CIN ② Hasegawa Yu, Numoto Nobutaka, Inaka Koji, Nakagawa Taro, Fukumori Yoshihiro, Miki Kunio 生物物理 \$8(SUPPLEMENT\_1), S91,20081025 CiNii PDF UT Ariticle Link 東京大学OPAC 2P-102 超分子複合体タンパク質の微小重力条件下での結晶化(結晶成長・結晶化技術,第46回日本生物物理学会年会) 2P-102 Crystallization of supramacromolecular complexes of proteins under microgravity condition(The 46th Annual Meeting of the Biophysical Society of Japan) **B** Inaka Koji **B** Hasegawa Yu **P** Numoto Nobutaka **P** Nakagawa Taro Dept. Chemistry, Graduate School of<br>Science, Kyoto Univ.:School of<br>Natural System, College of Science<br>and Engineering, Kanazawa Univ. Dept. Chemistry, Graduate School of<br>Science, Kyoto Univ. School of Natural System, College of<br>Science and Engineering, Kanazawa<br>Univ.:Research Center for Micro-Nano<br>Technology, Hosei Univ. MARUWA Foods and Biosciences, Inc. **B** Fukumori Yoshihiro **B** Miki Kunio School of Natural System, College of<br>Science and Engineering, Kanazawa Dept. Chemistry, Graduate School of<br>Science, Kyoto Univ. Univ. フレビュー 本文有 B CiNii PDF 国立情報学研究所 CiNii 本文PDF **TwebcatPlus** Webcat Plus刊行物·所蔵情報 **U<sub>T</sub>ArticleLink** UT Ariticle Link UT OPAC 東京大学OPAC 収録刊行物 1 生物物理 [収録刊行物詳細] Biophysics 48(SUPPLEMENT\_1) pp.S91 20081025 [日次] 日本生物物理学会 ③

【補足】「CiNii PDF」など、本文へのリンクがない場合は、UT Article Link をクリック!

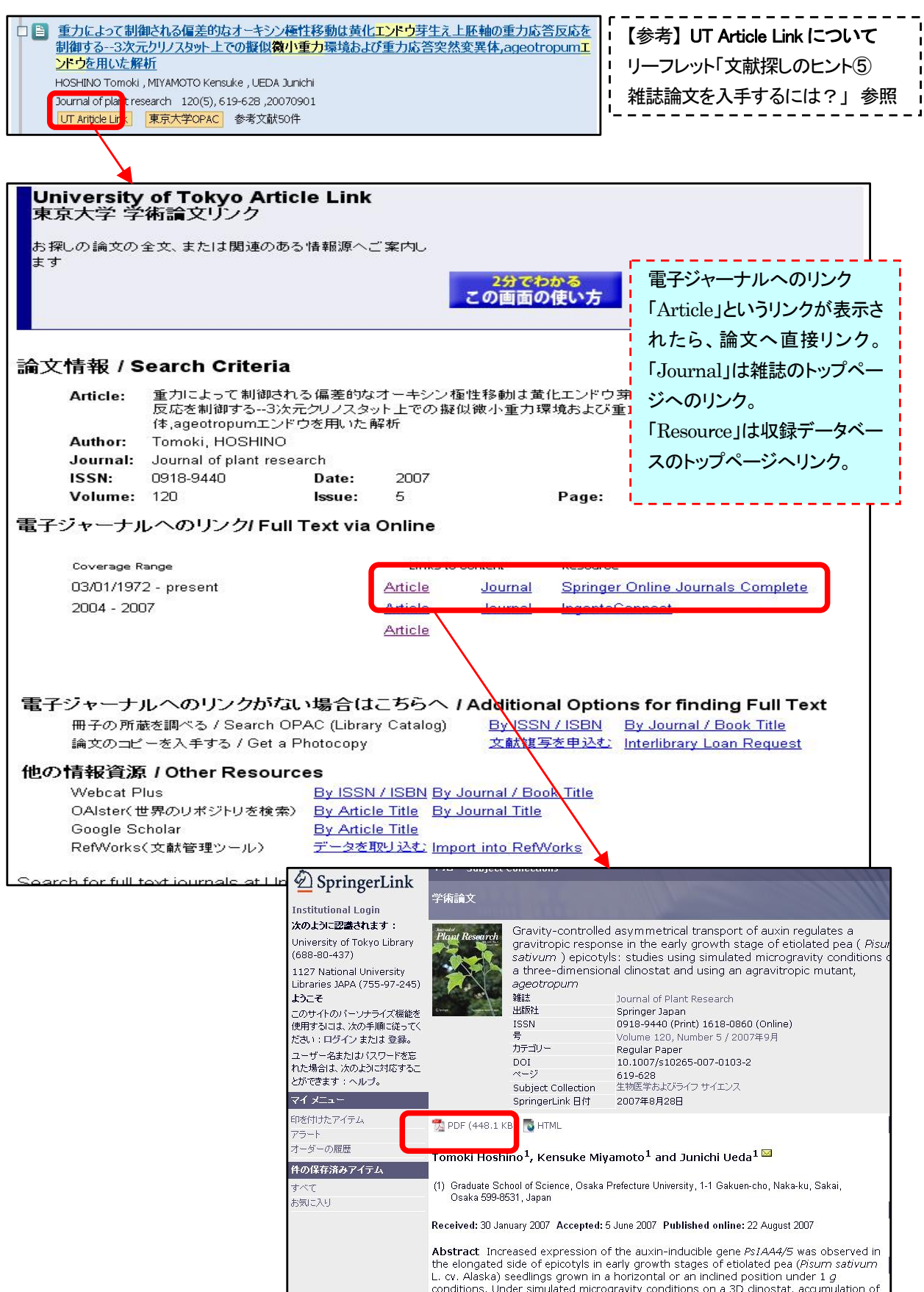

│ 例題4 │ 量子暗号(quantum cryptography) に関する、英語論文を探す ҁ ¯¯¯¯¯¯¯¯¯¯ Web of Science http://isiknowledge.com/WOS 【学内限定】 ip.19 【学外から】ECCS アカウントで利用⇒https://sslvpn.ecc.u-tokyo.ac.jp/ あるテーマに関する雑誌論文を探す : 英語論文

- ① 「Topic」欄に、キーワード "**quantum cryptography**" を入力し、Search ボタンを クリック。
- ② 検索結果一覧が表示される。 必要に応じて、絞込み(Refine Results)や分析(Analyze Results)、並べ替え(Sort)ができる。
- ③ 論文タイトルをクリックすると、詳細情報が表示される。
- ④ 「Full Text」をクリックすると該当の電子ジャーナルのサイトに飛ぶ。 無い場合は、 UT Article Link | をクリック。

③: 「Times Cited」(被引用回数)の順で並べ替え(Sort)をした例

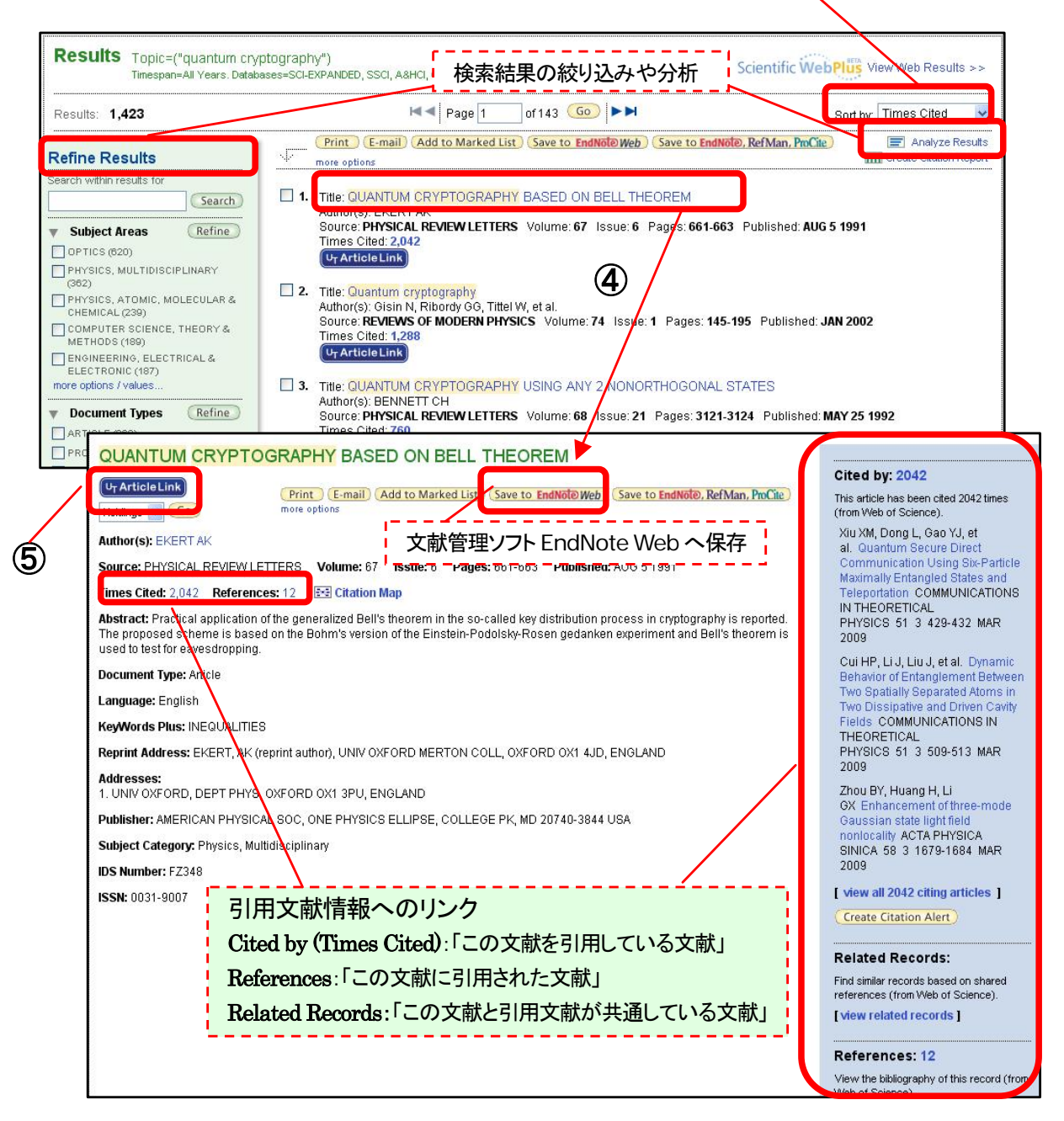

【参考】

**Web of Science**

## **Cited Reference Search** : 引用文献検索

(詳しくは、Web of Science Quick Reference Card p.3 参照)

例) 下記の論文がどの論文に引用されているかを調べる。

Yonezawa H. et al. Demonstration of a quantum teleportation network for continuous variables. Nature. 431 (7007), 2004, 430 - 433.

- ① Cited Reference Search をクリック。
- ② Cited Author、Cited Work、Cited Year を入力。
- ③ Search ボタンをクリック。
- ④ 該当する論文にチェックを付けて選び、Finish Search ボタンをクリック。
- ⑤ 引用文献検索の結果(④で選択した論文を引用している論文の一覧)が表示される。

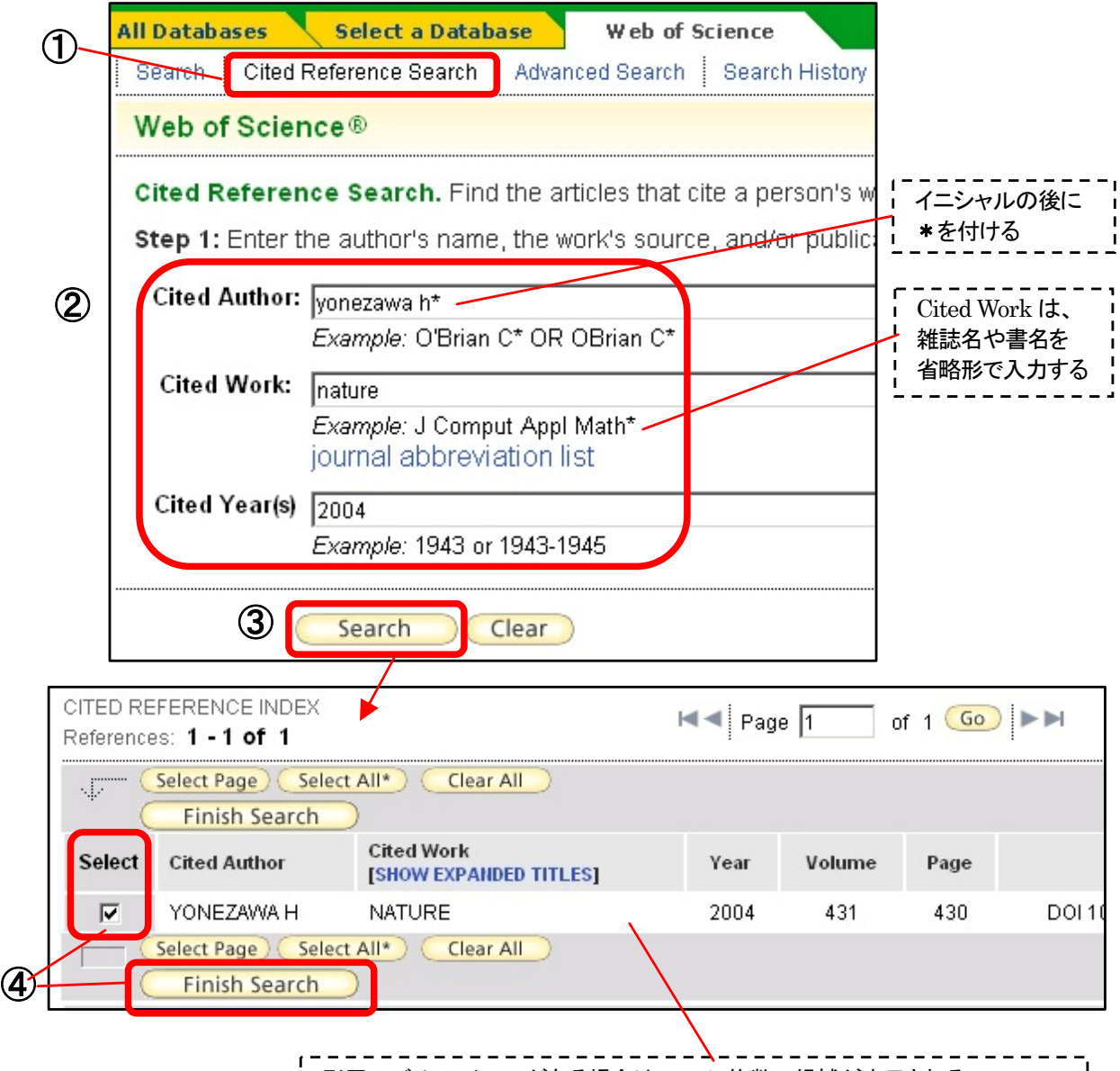

引用のバリエーションがある場合は、ここに複数の候補が表示される。 同一論文であっても、Volume、Page を間違えて引用されている場合や、Page の記載がなく引用されている場合などがあり得るので、注意して確認する。

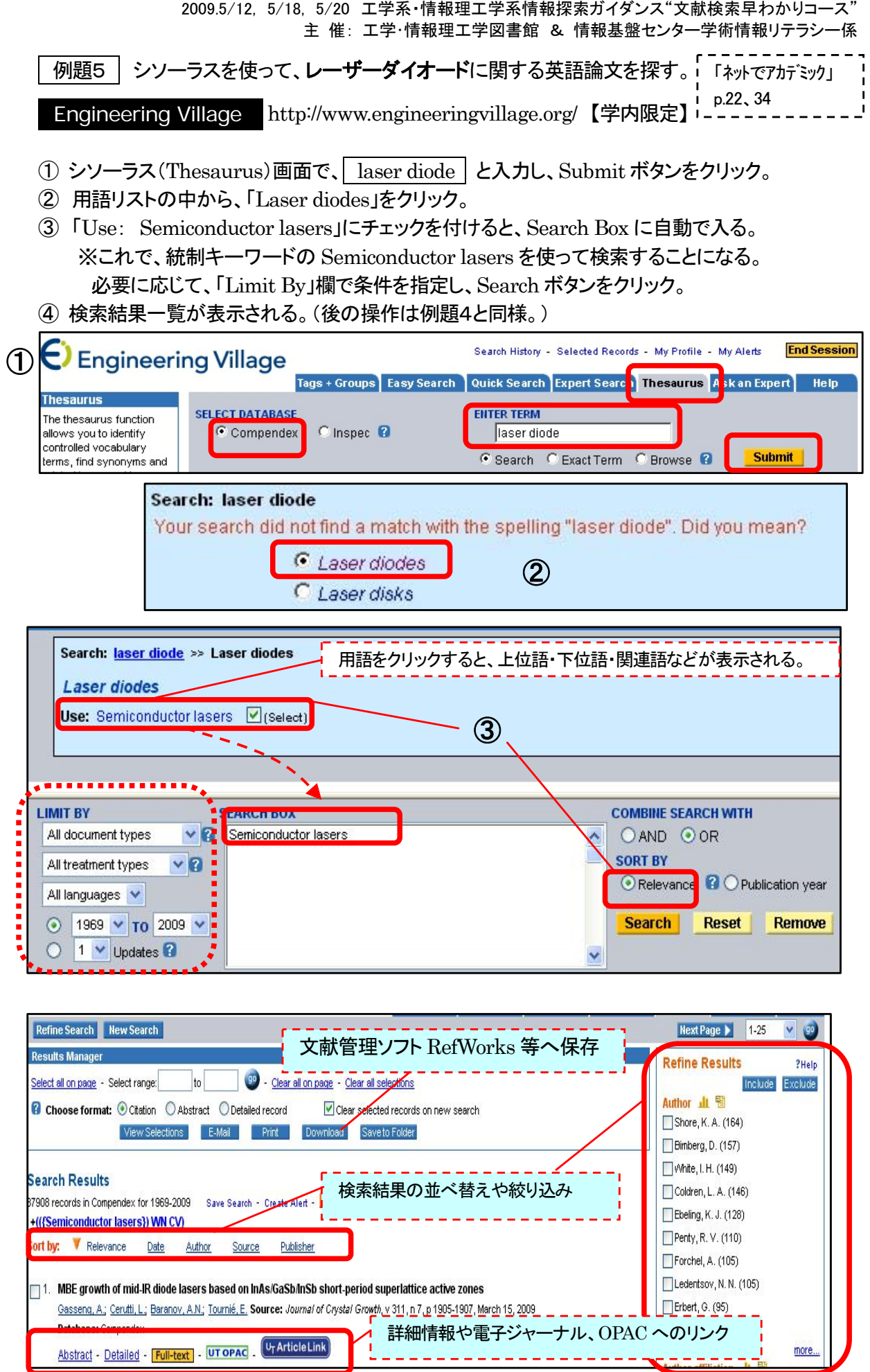

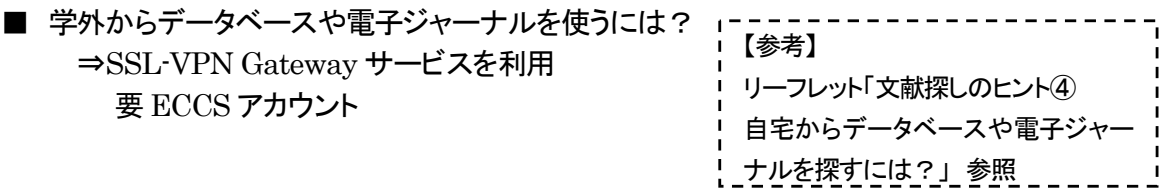

\*詳細は GACoS[FAQ] 「学外からデータベースや電子ジャーナルを使うには?」参照 http://www.dl.itc.u-tokyo.ac.jp/gacos/faq/gakugai.html

#### 【補足】 文献管理ツールを使うには?

- ・RefWorks ←\*4 月よりサービス開始。説明会を開催。
- ・EndNote Web
- \*詳細は GACoS[FAQ] 「文献管理ツールを使うには?」参照 http://www.dl.itc.u-tokyo.ac.jp/gacos/faq/bunken.html